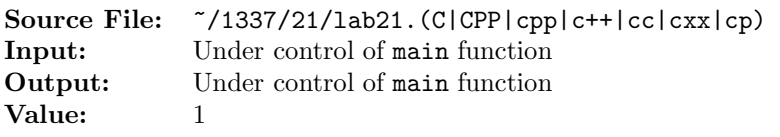

Write a function whose prototype is

## void printBinary(int n, ostream& os);

The function writes the binary representation of the integer n to output stream os. The function must use bit operations.

A sample main function for testing your function is shown in Figure 1 and a sample execution sequence is shown in Figure 2. To use the Makefile as distributed in class, add a target of lab21 to targets2srcfiles.

```
1 #include <iostream>
2 #include <iomanip>
3 #include <cstdlib>
 4
  using namespace std;
 6
7 // printBinary writes the binary representation of the integer n to
8 // output stream os
9 void printBinary(int n, ostream& os);
10
11 int main()
12 \quad \{13 int num;
14
15 while (cin >> num)
16 {
17 cout << right << setw(11) << num << " base 10 = ";
18 printBinary(num, cout);
19 cout << " base 2" << endl;
20 }
21
22 return EXIT_SUCCESS;
23 }
```
Figure 1. /usr/local/1337/src/lab21main.C

```
<sup>1</sup> newuser@csunix \tilde{ } cd 1337
2 newuser@csunix ~/1337> mkdir 21
3 newuser@csunix ~/1337> cd 21
   4 newuser@csunix ~/1337/21> cp /usr/local/1337/data/21/* .
5 newuser@csunix ~/1337/21> cp /usr/local/1337/src/lab21main.C .
6 newuser@csunix ~/1337/21> cp /usr/local/1337/src/Makefile .
7 newuser@csunix ~/1337/21> touch lab21.cpp
8 newuser@csunix ~/1337/21> # Edit Makefile and lab21.cpp
9 newuser@csunix ~/1337/21> make lab21
10 g++ -g -Wall -std=c++11 -c lab21main.C -I/usr/local/1337/include -I.
11 g++ -g -Wall -std=c++11 -c lab21.cpp -I/usr/local/1337/include -I.
12 g++ -o lab21 lab21main.o lab21.o -L/usr/local/1337/lib -lm -lbits
13 newuser@csunix ~/1337/21> cat 01.dat
14 \cap15 1
16 - 117 2
18 - 219 1362
20 - 136221 2147483647
22 -2147483647
23 -2147483648
24 newuser@csunix ~/1337/21> cat 01.dat | ./lab21
25 0 base 10 = 00000000000000000000000000000000 base 2
26 1 base 10 = 00000000000000000000000000000001 base 2
27 -1 base 10 = 11111111111111111111111111111111 base 2
28 2 base 10 = 00000000000000000000000000000010 base 2
29 -2 base 10 = 11111111111111111111111111111110 base 2
30 1362 base 10 = 00000000000000000000010101010010 base 2
31 -1362 base 10 = 11111111111111111111110101011110 base 2
32 2147483647 base 10 = 01111111111111111111111111111111 base 2
33 -2147483647 base 10 = 10000000000000000000000000000001 base 2
34 -2147483648 base 10 = 10000000000000000000000000000000 base 2
35 newuser@csunix ~/1337/21> cat 01.dat | ./lab21 > my.out
36 newuser@csunix ~/1337/21> diff 01.out my.out
37 newuser@csunix ~/1337/21>
```
Figure 2. Commands to Compile, Link, & Run Lab 21